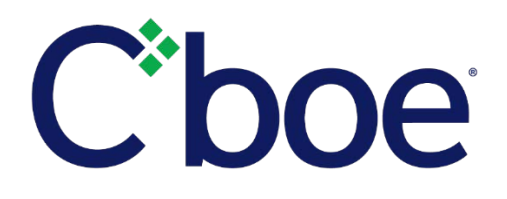

## Compression Forum Manager Access

### **Overview**

Pursuant to Rule 6.56, the Cboe Exchange, Inc. ("the Exchange") holds open outcry "compression forums" on the final three business days of every calendar month to facilitate closing transactions in series of S&P 500 Index options (i.e., SPX and SPXW) from 10:00 am CT to 2:00 pm CT. In January 2018, TPHs may submit compressionlist positions via the web-based Compression Forum Manager ("CFM"). Beyond the submission stage, the compression forum will proceed according to the process used in December 2017, outlined in [RG-17-184](http://www.cboe.com/publish/RegCir/RG17-184.pdf). **The URL for the CFM is [https://www.cboe.org/cfm,](https://www.cboe.org/cfm) and TPHs may begin testing the submission process beginning on 1/24/2018.**

## **CFM Access and Submission Testing**

As noted in the prior Notice, TPHs will need an Exchange issued RSA token, username, and password. If you do not have an Exchange issued RSA token, username, and password, please contact Registration at 312-786-7449. If you have an Exchange issued RSA token, username, and password, the CFM can be accessed at [https://www.cboe.org/cfm.](https://www.cboe.org/cfm) Click the "Login to the Site" button, and enter your information.

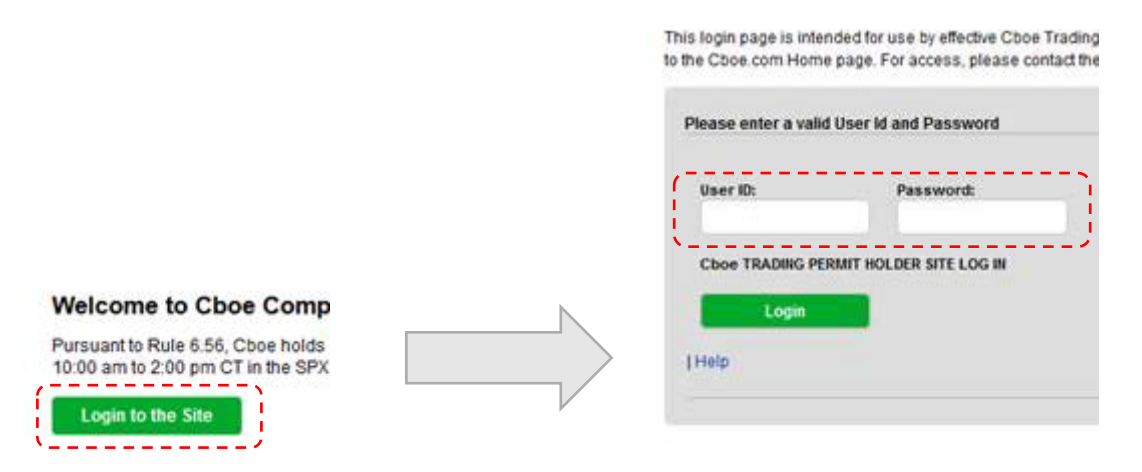

The first time a TPH accesses the CFM site, they will need to submit a request for access to the CFM. It is important to supply a business phone number, email address, and mobile phone number in case we need to make contact during the compression forum period. You will only need to complete this step once.

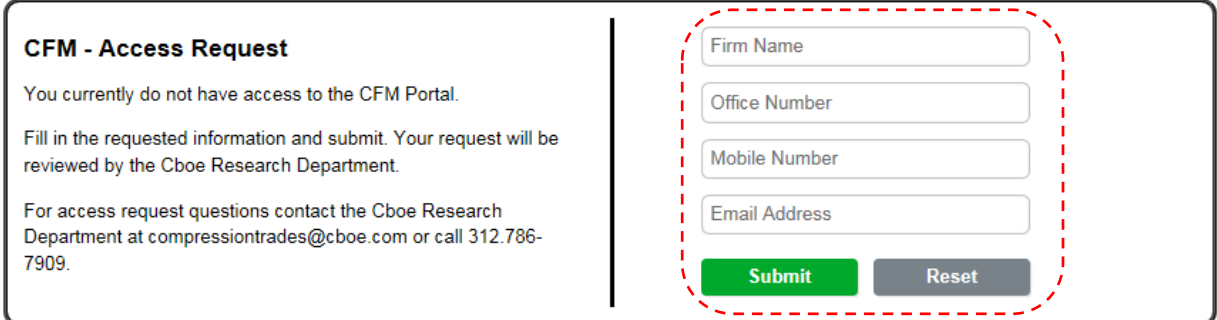

The Exchange will then act on the request and the TPH will receive notification regarding their access request. Once access is granted, TPHs will see a Submit button next to the currently active matching session on the CFM Dashboard. Click Submit to load your file.

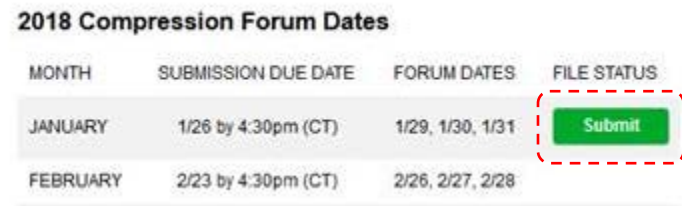

Clicking the "Submit" button will direct the TPH to the CFM Submission Page, where TPHs will click the "Select File" button and locate the file you wish to submit on your PC or network.

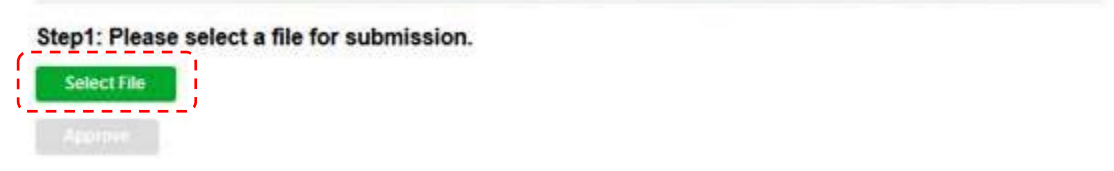

The file selected must be in the required format:

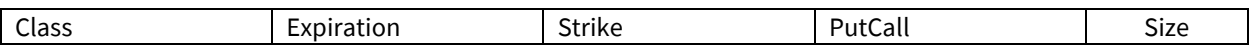

- ▶ Class: SPX or SPXW only (uppercase). Series using the "SPXW" symbol should be listed as SPXW, not SPX. Please adjust firm specific information to these standards.
- Expiration: Only MM/DD/YYYY, no time should be included. Additionally, SPXW series expiring on the same day as SPX should list that Friday as Expiration, not the following Saturday.
- $\triangleright$  Strike: Numeric values only with no other characters (e.g., hyphens).
- $\triangleright$  PutCall: P or C only (uppercase).
- $\triangleright$  Size: Positive numbers for Long and negative numbers for Short.

After selecting the file, the file contents will appear in a table on the CFM Submission Page within a few moments to 1 minute later, depending on file size. Any file validation errors will appear in the "Msg" column. Errors must be corrected in the source file and the corrected source file reselected before a file will be available for approval. This is the TPH's opportunity to review the information that will be submitted into the CFM.

#### Step 2: Review the data below

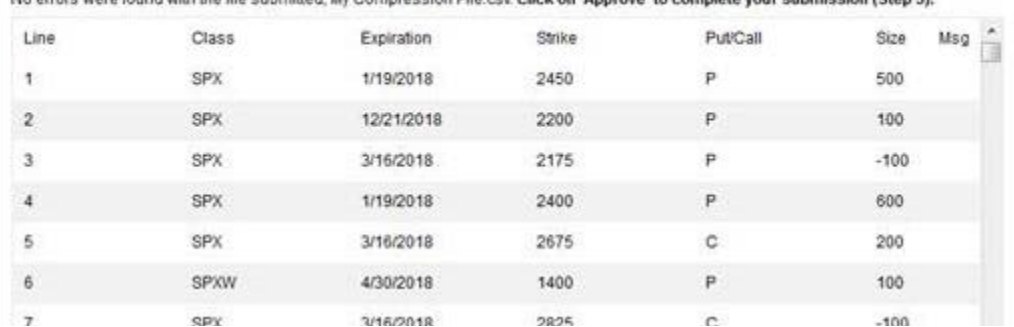

No errors were found with the file submitted. Ny Compression File csy Click on "Annroye" to complete your submission (Step 3).

If the information is correct and contains no validation errors, the TPH must click the "Approve" button to submit the file to the CFM for processing.

# Step 3: Approve Data Submission

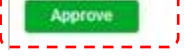

A few moments after approving the submission, the TPH will see a message above the table indicating that the file was submitted. The CFM Dashboard will also display the currently active file as well as the date and time at which it was loaded.

```
Current Active File: My Compression File.csv - Submitted at 01/23/2018 14:33:44
Step1: Please select a file for submission.
```
To replace a file, a TPH simply submits a new file. A TPH may continue to replace the file until the 4:30 pm CT cutoff. At this time, the last file submitted will be the TPH's compression-list positions.

## **Additional Information**

For more information regarding compression trades and compression forum requirements generally, as well as the related fee rebate program, please refer to Rule 6.56, footnote 41 of the Fee Schedule, and Rule Filing [SR-](http://www.cboe.com/publish/RuleFilingsSEC/SR-CBOE-2017-070.pdf)[CBOE-2017-070.](http://www.cboe.com/publish/RuleFilingsSEC/SR-CBOE-2017-070.pdf) 

For questions on how to complete and submit the Strategies Rebate Form, please contact Bill Speth at [spethw@cboe.com](mailto:spethw@cboe.com) or (312) 786-7141, John Hiatt at [hiattj@cboe.com](mailto:hiattj@cboe.com) or (312) 786-7779, or Joe Green at [greenj@cboe.com](mailto:greenj@cboe.com) or (312)786-7909.

Operational questions regarding compression forums may be directed to the Cboe PAR Officials at [barry@cboe.com](mailto:barry@cboe.com) or (312) 786-8727. Technical issues can be directed to the Cboe Helpdesk at [helpdesk@cboe.com](mailto:helpdesk@cboe.com) or (312) 786-7100. Additional questions regarding applicable rule requirements may be directed to Regulatory Interpretations at [reginterps@cboe.com](mailto:reginterps@cboe.com) or (312) 786-8141.

We appreciate your continued support and will work hard every day to keep earning your business by powering your potential to stay ahead of an evolving market. As always, we are committed to our customers and to making markets better as your partner in trading.

### **Cboe Operations Support Center**

312.786.7100 [helpdesk@cboe.com](mailto:helpdesk@cboe.com)